## **ZAKUP BILETU PAPIEROWEGO W AUTOMACIE BILETOWYM**

## **1. Dotnij ekranu automatu**

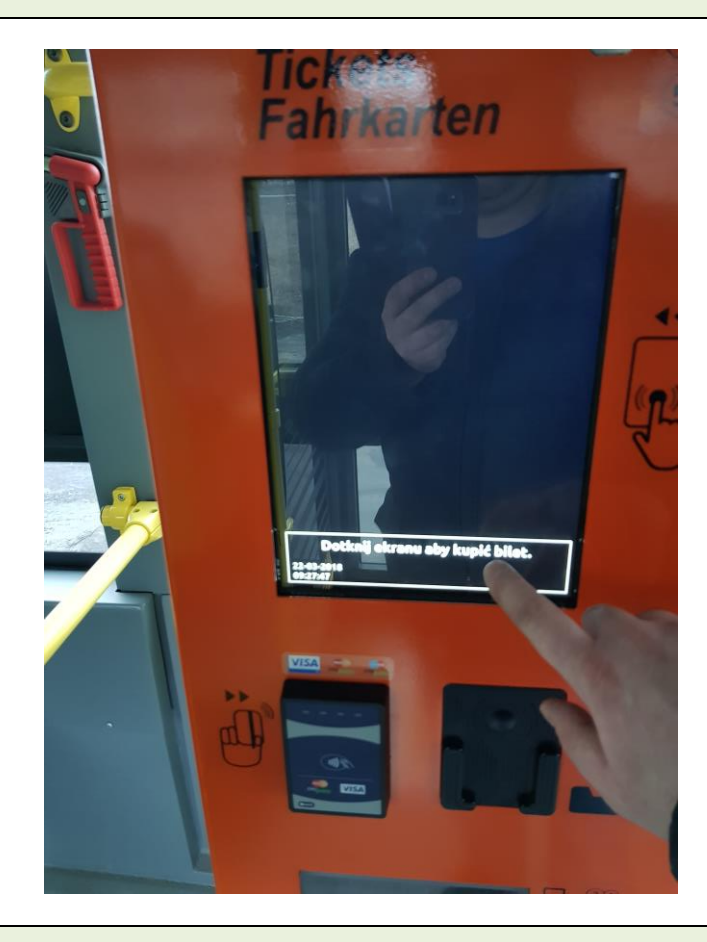

2. Wybierz rodzaj i ilość biletów dotykając "+"

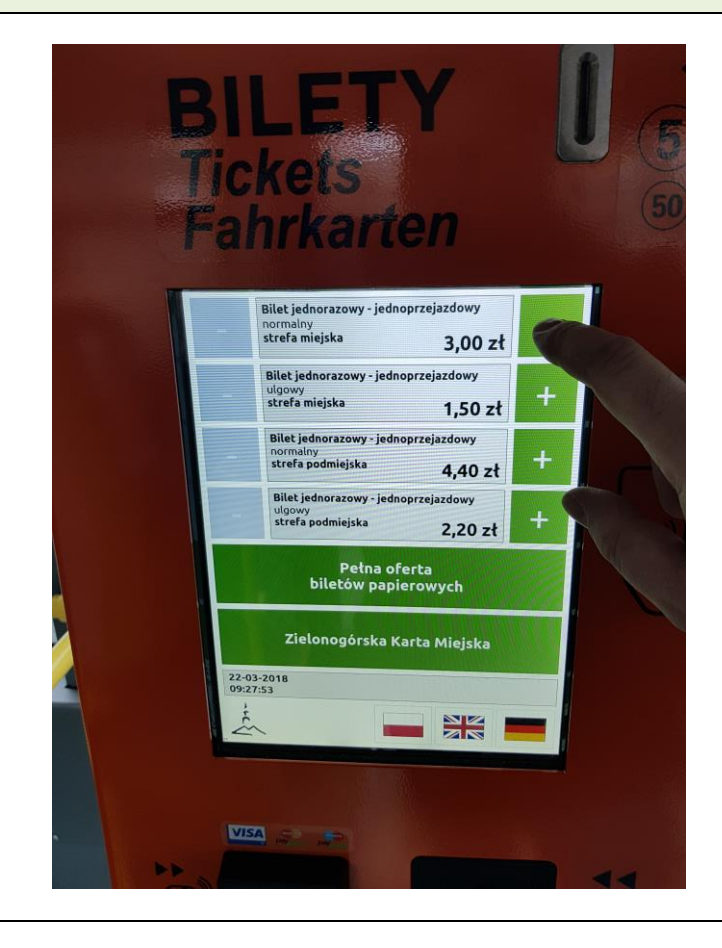

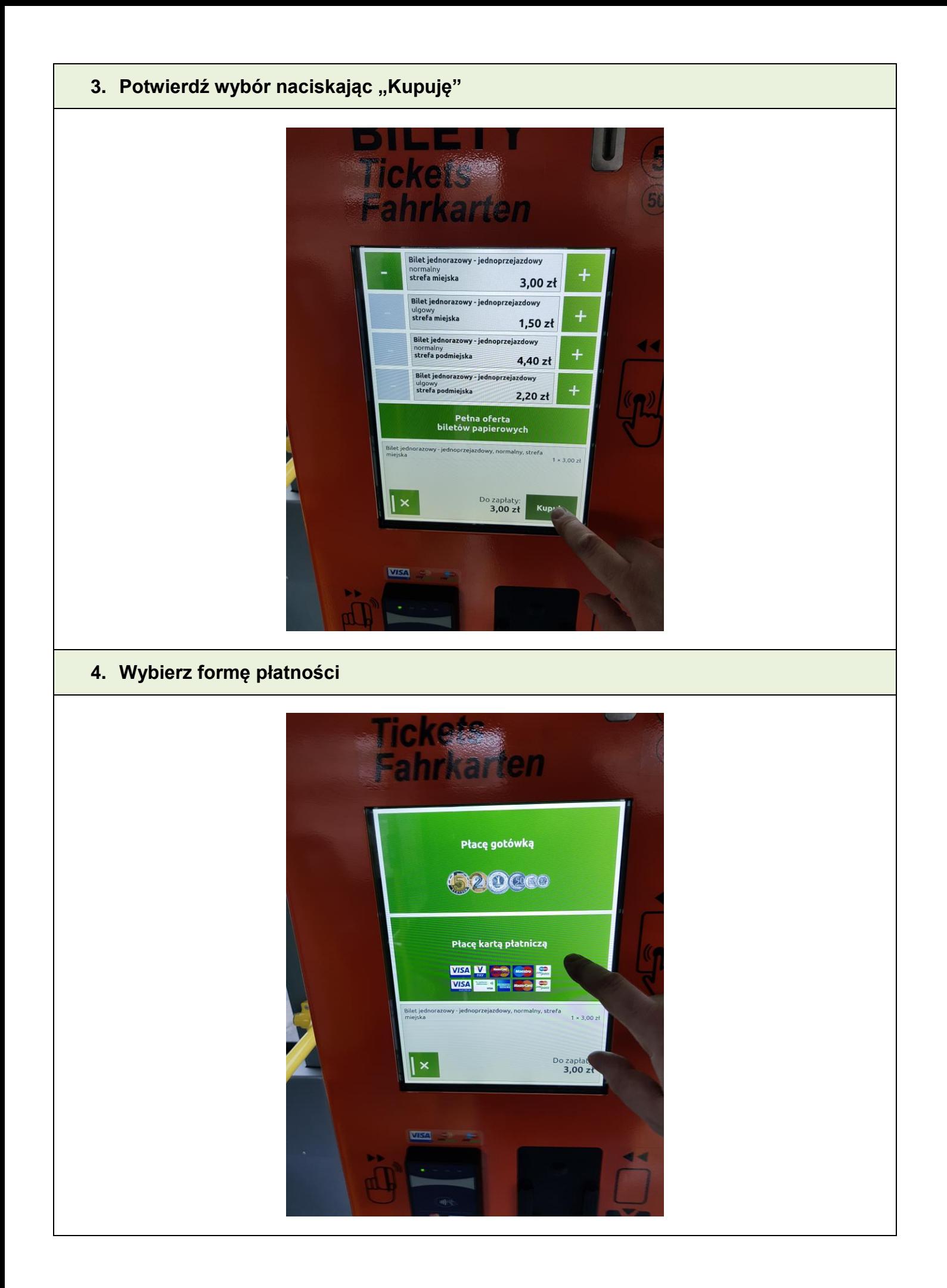

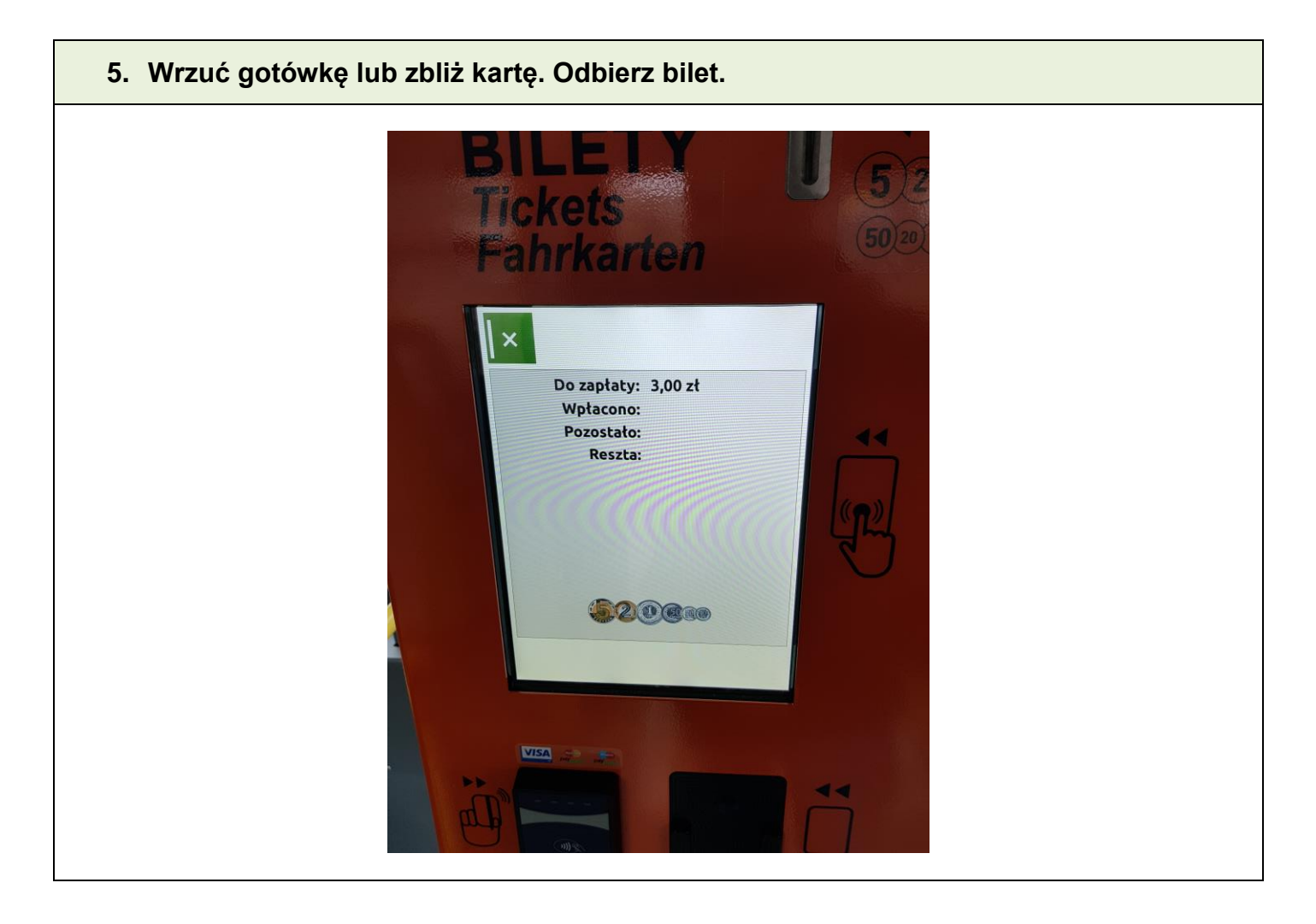

**BILET ZAKUPIONY W AUTOMACIE NALEŻY SKASOWAĆ W KASOWNIKU**